#### Lab 5: down the stack (the network interface)

Due: Thursday, Nov. 5, 5 p.m. Lab sessions: Wednesday, Oct. 28 & Nov. 4, 6–9 p.m.

# 0 Collaboration Policy

The programming assignments must be your own work: You must write all the code you hand in for the programming assignments, except for the code that we give you as part of the assignment. Please do not copy-and-paste code from Stack Overflow, GitHub, or other sources. If you base your own code on examples you find on the Web or elsewhere, cite the URL in a comment in your submitted source code.

Working with others: You may not show your code to anyone else, look at anyone else's code, or look at solutions from previous years. You may discuss the assignments with other students, but do not copy anybody's code. If you discuss an assignment with another student, please name them in a comment in your submitted source code. Please refer to the course administrative handout for more details, and ask on Piazza if anything is unclear.

Piazza: Please feel free to ask questions on Piazza, but please don't post any source code.

## 1 Overview

In this week's lab, you'll go down the stack and implement a network interface: the bridge between Internet datagrams that travel the world, and link-layer Ethernet frames that travel one hop. This component can fit "underneath" your TCP/IP implementation from the earlier labs, but it will also be used in a different setting: when you build a router in Lab 6, it will route datagrams *between* network interfaces. Figure [1](#page-1-0) shows how the network interface fits into both settings.

In past labs, you wrote a TCP implementation that can successfully exchange **TCP segments** with any other computer that speaks TCP. How are these segments actually conveyed to the peer's TCP implementation? As we've discussed, there are a few options:

• **TCP-in-UDP-in-IP.** The TCP segments can be carried in the payload of a user datagram. When working in a normal (user-space) setting, this is the easiest to implement: Linux provides an interface (a "datagram socket", UDPSocket) that lets applications supply only the payload of a user datagram and the target address, and the kernel takes care of constructing the UDP header, IP header, and Ethernet header, then sending the packet to the appropriate next hop. The kernel makes sure that each socket has an exclusive combination of local and remote addresses and port numbers, and since the kernel is the one writing these into the UDP and IP headers, it can guarantee isolation between different applications.

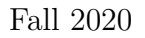

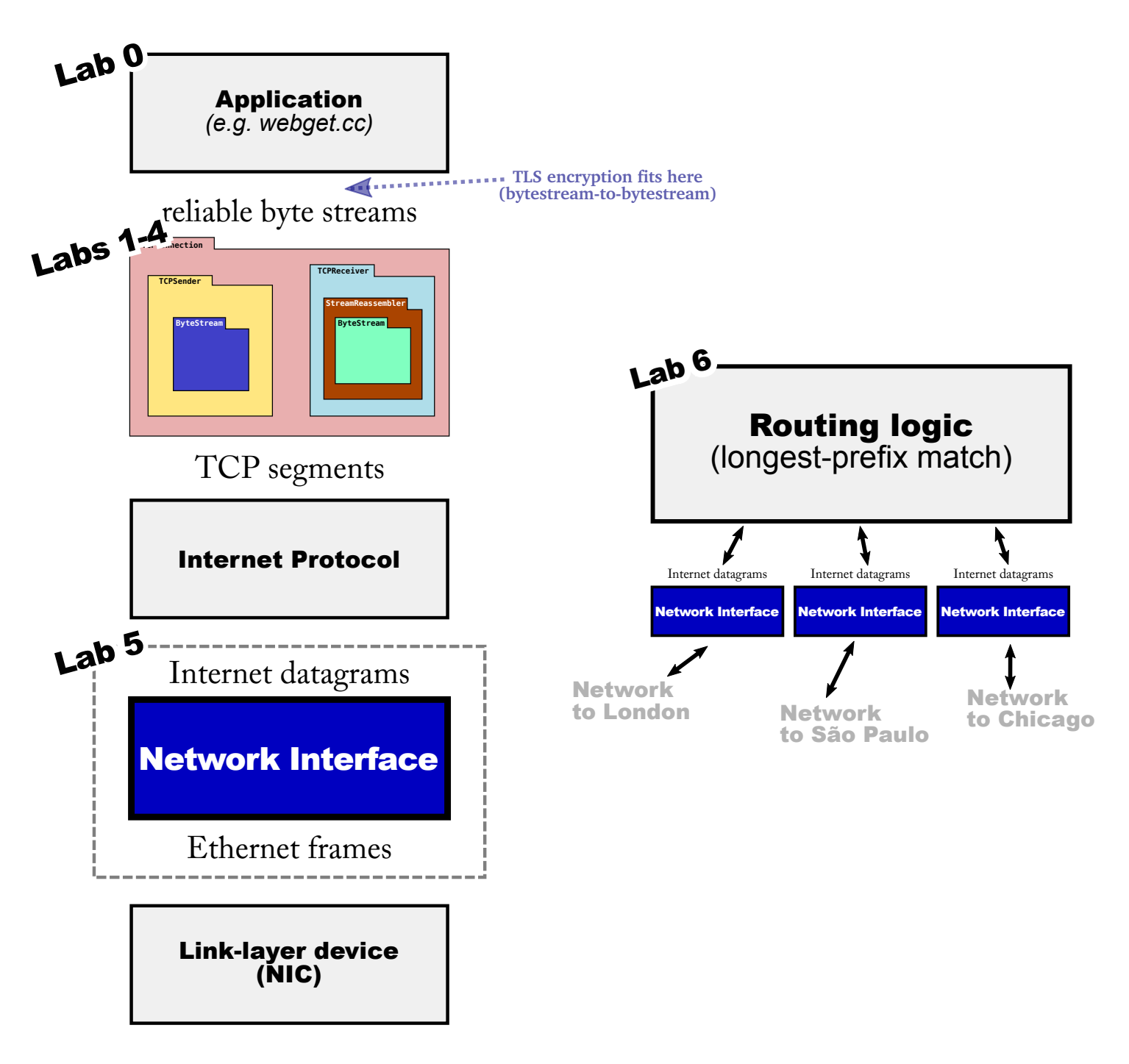

<span id="page-1-0"></span>Figure 1: The network interface bridges the worlds of Internet datagrams and of link-layer frames. This component is useful as part of a host's TCP/IP stack (left side), and also as part of an IP router (right side).

• TCP-in-IP. In common usage, TCP segments are almost always placed directly inside an Internet datagram, without a UDP header between the IP and TCP headers. This is what people mean by "TCP/IP." This is a little more difficult to implement. Linux provides an interface, called a TUN device, that lets application supply an entire Internet datagram, and the kernel takes care of the rest (writing the Ethernet header, and actually sending via the physical Ethernet card, etc.). But now the application has to construct the full IP header itself, not just the payload.

You've done this already. In Lab 4, we gave you an object that represents an Internet datagram and knows how to parse and serialize itself (tcp [helpers/ipv4](https://cs144.github.io/doc/lab5/class_i_pv4_datagram.html) datagram.  $\{hh,cc\}$ ) and the logic to encapsulate TCP segments in IP (now found in tcp [helpers/tcp](https://github.com/CS144/sponge/blob/lab5-startercode/libsponge/tcp_helpers/tcp_over_ip.cc) over ip.cc). The CS144TCPSocket uses these tools to connect your TCPConnection to a TUN device.

• **TCP-in-IP-in-Ethernet.** In the above approach, we're still relying on the Linux kernel for part of the networking stack. Each time your code writes an IP datagram to the TUN device, Linux has to construct an appropriate link-layer (Ethernet) frame with the IP datagram as its payload. This means Linux has to figure out the next hop's Ethernet destination address, given the IP address of the next hop. If it doesn't know this mapping already, Linux broadcasts a query that asks, "Who claims the following IP address? What's your Ethernet address?" and waits for a response.

These functions are performed by the *network interface*: a component that translates outbound IP datagrams into link-layer (e.g., Ethernet) frames and vice versa. (In a real system, network interfaces typically have names like eth0, eth1, wlan0, etc.) In this week's lab, you'll implement a network interface, and stick it at the very bottom of your TCP/IP stack. Your code will produce raw Ethernet frames, which will be handed over to Linux through an interface called a TAP device—similar to a TUN device, but more low-level, in that it exchanges raw link-layer frames instead of IP datagrams.

Most of the work will be in looking up (and caching) the Ethernet address for each next-hop IP address. The protocol for this is called the Address Resolution Protocol, or ARP.

We've given you unit tests that put your network interface through its paces. Then, at the end of this lab, you'll slightly modify your webget to use your TCP implementation, *running* on your network interface, so that the whole thing produces raw Ethernet frames and can still talk to a real webserver across the Internet. In Lab 6, you'll use the same network interface outside the context of TCP, as a part of an IP router.

## 2 Getting started

- 1. Make sure you have committed all your solutions to Lab 4. Please don't modify any files outside the top level of the libsponge directory, or webget.cc. (And please don't add extra files that your code relies upon.) You may have trouble merging the Lab 5 starter code otherwise.
- 2. While inside the repository for the lab assignments, run  $\left| \text{git fetch} \right|$  to retrieve the most recent version of the lab assignments.
- 3. Download the starter code for Lab 5 by running  $\left| \right|$  git merge origin/lab5-startercode
- 4. Within your build directory, compile the source code:  $|\text{make}|$  (you can run, e.g., make  $-j4$  to use four processors when compiling).
- 5. Outside the build directory, open and start editing the writeups/lab5.md file. This is the template for your lab writeup and will be included in your submission.

#### 3 The Address Resolution Protocol

Before you get to coding, please read:

- The [public interface for the](https://cs144.github.io/doc/lab5/class_network_interface.html) NetworkInterface object.
- Wikipedia's [summary of ARP](https://en.wikipedia.org/wiki/Address_Resolution_Protocol) and the original [ARP specification \(RFC 826\).](https://tools.ietf.org/html/rfc826)
- The documentation/implementation of the [EthernetFrame](https://cs144.github.io/doc/lab5/class_ethernet_frame.html) and [EthernetHeader](https://cs144.github.io/doc/lab5/struct_ethernet_header.html) objects.
- The documentation and implementation of the [IPv4Datagram,](https://cs144.github.io/doc/lab5/class_i_pv4_datagram.html) and [IPv4Header](https://cs144.github.io/doc/lab5/struct_i_pv4_header.html) objects (which can parse and serialize an Internet datagram, and when serialized, can be assigned to the payload of an Ethernet frame).
- The documentation and implementation of the [ARPMessage](https://cs144.github.io/doc/lab5/struct_a_r_p_message.html) object (which knows how to parse and serialize an ARP message, and can also serve as the payload of an Ethernet frame when serialized).

Your main task in this lab will be to implement the three main methods of NetworkInterface (in the network interface.cc file), maintaining a mapping from IP addresses to Ethernet addresses. The mapping is a cache, or "soft state": the NetworkInterface keeps it around for efficiency's sake, but if it has to restart from scratch, the mapping will naturally be regenerated without causing a problem.

#### 1. void NetworkInterface::send\_datagram(const InternetDatagram &dgram, const Address &next\_hop)

This method is called when the caller (e.g., your TCPConnection or a router) wants to send an outbound Internet (IP) datagram to the next hop.<sup>[1](#page-3-0)</sup> It's your interface's job to translate this datagram into an Ethernet frame and (eventually) send it.

• If the destination Ethernet address is already known, send it right away. Create an Ethernet frame (with type =  $E$ thernetHeader::TYPE\_IPv4), set the payload to be the serialized datagram, and set the source and destination addresses.

<span id="page-3-0"></span><sup>&</sup>lt;sup>1</sup>Please don't confuse the *ultimate* destination of the datagram, which is in the datagram's own header as the destination address, with the next hop. In this lab you're only going to care about the next hop's address.

- If the destination Ethernet address is unknown, broadcast an ARP request for the next hop's Ethernet address, and queue the IP datagram so it can be sent after the ARP reply is received.
- Except: You don't want to flood the network with ARP requests. If the network interface already sent an ARP request about the same IP address in the last five seconds, don't send a second request—just wait for a reply to the first one. Again, queue the datagram until you learn the destination Ethernet address.
- 2. optional<InternetDatagram> NetworkInterface::recv\_frame(const EthernetFrame &frame)

This method is called when an Ethernet frame arrives from the network. The code should ignore any frames not destined for the network interface (meaning, the Ethernet destination is either the broadcast address or the interface's own Ethernet address stored in the ethernet address member variable).

- If the inbound frame is  $IPv4$ , parse the payload as an InternetDatagram and, if successful (meaning the parse() method returned ParseResult::NoError), return the resulting InternetDatagram to the caller.
- If the inbound frame is  $ARP$ , parse the payload as an ARPMessage and, if successful, remember the mapping between the sender's IP address and Ethernet address for 30 seconds. (Learn mappings from both requests and replies.) In addition, if it's an ARP request asking for our IP address, send an appropriate ARP reply.
- 3. void NetworkInterface::tick(const size\_t ms\_since\_last\_tick)

This is called as time passes. Expire any IP-to-Ethernet mappings that have expired.

You can test your implementation by running ctest  $-V$  -R " $\gamma$ arp" . This test does not rely on your TCP implementation.

#### 4 webget  $re^2$ visited

Remember your webget.cc that you wrote in Lab 0 (using the Linux-provided TCP implementation in TCPSocket)? And, remember how you modified it in Lab 4 to use your own TCP-in-IP implementation in CS144TCPSocket? As we discussed above, this still relies on the Linux kernel for part of the stack: the network interface that translates between IP and the link layer (Ethernet).

We'd like you to switch it to use your network interface without changing anything else. All you'll need to do is replace the  $|{\texttt{CS144TCPSocket}}|$  type with  $|{\texttt{FullStackSocket}}|$ .

This uses a TCP-in-IP-in-Ethernet stack as shown in a Figure [1](#page-1-0) (left side): your webget.cc application, on top of your TCPConnection implementation of TCP, on top of the TCP-in-IP code in tcp\_[helpers/tcp](https://github.com/CS144/sponge/blob/lab5-startercode/libsponge/tcp_helpers/tcp_over_ip.cc)\_over\_ip.cc, on top of your NetworkInterface.

Recompile, and run  $\sqrt{\mathsf{make}} \; \mathsf{check\_label}$  to confirm that you've gone full-stack: you've written a basic Web fetcher on top of your own complete TCP implementation and your own network interface implementation, and it still successfully talks to a real webserver.

If you have trouble, try running the program manually:

./apps/webget cs144.keithw.org /hasher/xyzzy , and try capturing what it's sending and receiving by using wireshark. You can save the packets it's sending and receiving by running sudo tcpdump  $-i$  tap10  $-w$  /tmp/packets.tap . Then open the /tmp/packets.tap file in wireshark.

#### 5 Q & A

• How much code are you expecting?

Overall, we expect the implementation (in network interface.cc) will require about 100–150 lines of code in total.

• How does the NetworkInterface actually send an Ethernet frame?

Similar story to how the TCPSender and TCPConnection worked. For the NetworkInterface, push any outbound frame to the **frames** out queue and it will be popped and sent by the object's owner.

• What data structure should I use to record the mapping between next-hop IP address and Ethernet addresses?

Up to you!

• How do I convert an IP address that comes in the form of an Address object, into a raw 32-bit integer that I can write into the ARP message?

Use the Address::ipv4\_numeric() method.

• What should I do if the NetworkInterface sends an ARP request but never gets a reply? Should I resend it after some timeout? Signal an error to the original sender using ICMP?

In real life, yes, both of those things, but don't worry about that in this lab. (In real life, an interface will eventually send an ICMP "host unreachable" back across the Internet to the original sender if it can't get a reply to its ARP requests.)

• What should I do if an InternetDatagram is queued waiting to learn the Ethernet address of the next hop, and that information never comes? Should I drop the datagram after some timeout?

Again, definitely a "yes" in real life, but don't worry about that in this lab.

• How do I run the test suite for this lab?

 $\vert$  make check lab5 (two tests). Or you can run the entire test suite with  $\vert$  make check (160 tests).

• Where can I read if there are more FAQs after this PDF comes out? Please check the website [\(https://cs144.github.io/lab](https://cs144.github.io/lab_faq.html) faq.html) and Piazza regularly.

# 6 Submit

- 1. In your submission, please only make changes to the .hh and .cc files in the top level of libsponge, and apps/webget.cc. Within these files, please feel free to add private members as necessary, but please don't change the *public* interface of any of the classes.
- 2. Please don't add extra files—the automatic grader won't look at them and your code may fail to compile.
- 3. Please don't forget to change your webget to use a FullStackSocket (instead of the CS144TCPSocket that you used in Lab 4, or the kernel's TCPSocket in Lab 0).
- 4. Before handing in any assignment, please run these in order:
	- (a)  $\vert$  make format  $\vert$  (to normalize the coding style)
	- (b)  $\left| \right|$  git status (to check for un-committed changes—if you have any, commit!)
	- $(c)$  make (to make sure the code compiles)
	- (d)  $\vert$  make check lab5 (to make sure the automated tests pass)
- 5. Write a report in writeups/lab5.md. This file should be a roughly 20-to-50-line document with no more than 80 characters per line to make it easier to read. The report should contain the following sections:
	- (a) Program Structure and Design. Describe the high-level structure and design choices embodied in your code. You do not need to discuss in detail what you inherited from the starter code. Use this as an opportunity to highlight important design aspects and provide greater detail on those areas for your grading TA to understand. You are strongly encouraged to make this writeup as readable as possible by using subheadings and outlines. Please do not simply translate your program into an paragraph of English.
	- (b) Implementation Challenges. Describe the parts of code that you found most troublesome and explain why. Reflect on how you overcame those challenges and what helped you finally understand the concept that was giving you trouble. How did you attempt to ensure that your code maintained your assumptions, invariants, and preconditions, and in what ways did you find this easy or difficult? How did you debug and test your code?
	- (c) Remaining Bugs. Point out and explain as best you can any bugs (or unhandled edge cases) that remain in the code.
- 6. Please also fill in the number of hours the assignment took you and any other comments.
- 7. When ready to submit, please follow the instructions at [https://cs144.github.io/submit.](https://cs144.github.io/submit) Please make sure you have committed everything you intend before submitting.
- 8. Please let the course staff know ASAP of any problems at the Wednesday-evening lab sessions, or by posting a question on Piazza. Good luck!